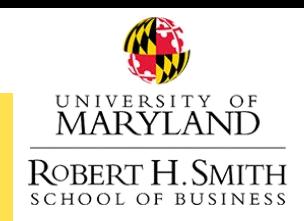

## GT298A Requistration Pro

### **PREPARATION**

- 1. Secure an internship and receive an official offer letter. The offer letter MUST include all of the information listed below. Highlight each item below on your offer letter. If your letter does not include the following information, it will slow down the registration process for
	- this course.
		- Must be on company/organization letterhead.  $\bullet$
		- Explicitly states and includes the word "internship" or "co-op."
		- Start and end dates. These dates must fall within the beginning and end of the term  $\bullet$ for which you are applying.
		- Has the exact number of hours you will intern per week.
		- Lists the physical address of the workplace in the body of the letter (only having the address  $\bullet$ listed in the letterhead DOES NOT meet this requirement). Home offices are not permissible locations.
		- $\bullet$ Includes the name of your internship supervisor.
		- Clearly defined job duties and/or responsibilities.  $\bullet$
		- $\bullet$ States compensation (list payment per hour or as "unpaid").
- 2. Visit HireSmith (www.hiresmith.net) and log in using your directory ID and password.
- 3. Download the BMGT398A Registration Approval Checklist from the Internship Credit Options for Business Students website. This will ensure you have all of the required materials and take the appropriate steps to register and avoid approval delays.

### REGISTRATION PROCESS (Instructions with screenshots on following pages)

- 1. Visit HireSmith (www.hiresmith.net) and log in using your directory ID and password.
- 2. Click on "Experiential Learning" at the bottom left of the screen. Then click on "New Opportunity"

in the upper right of the screen.

- 3. Fill out everything on that screen and click Save. You will need to click "Create New Contact" to add your supervisor. Be sure to select the correct credit level under "Experiential Learning Type". Ex.UG Co-Op Record -BMGT398A - 3 Credits
- Click on "Documents and Forms." You will need to upload the following documents to your 4. application:
	- $\bullet$ Official offer letter on company letter head (MUST meet the above requirements)
	- **Updated Resume**
	- Official job description with duties/responsibilities if not clearly outlined in the official offer letter.
	- Unofficial Transcript (can be copied from Testudo in a PDF document)
- 5. Click "Submit for Approval".

#### 6. Allow five (5) business days for processing.

7. You will receive an email notification from BMGT398A@rhsmith.umd.edu if you have been approved to register for BMGT398A.

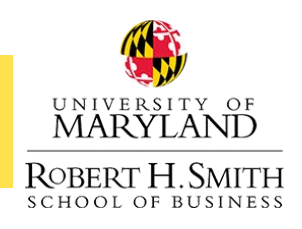

1. Visit HireSmith (www.hiresmith.net) and log in using your directory ID and password.

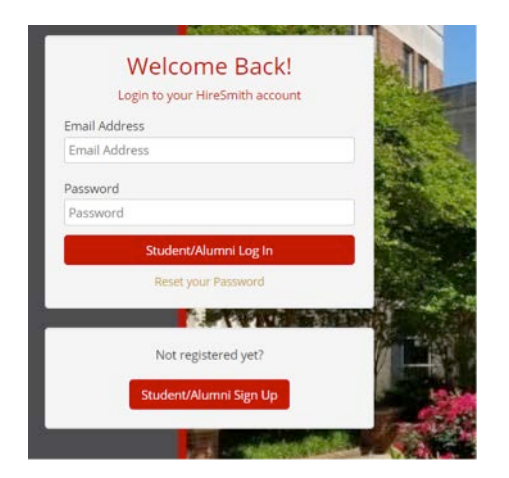

2. Click "Experiential Learning" at the bottom left of the screen.

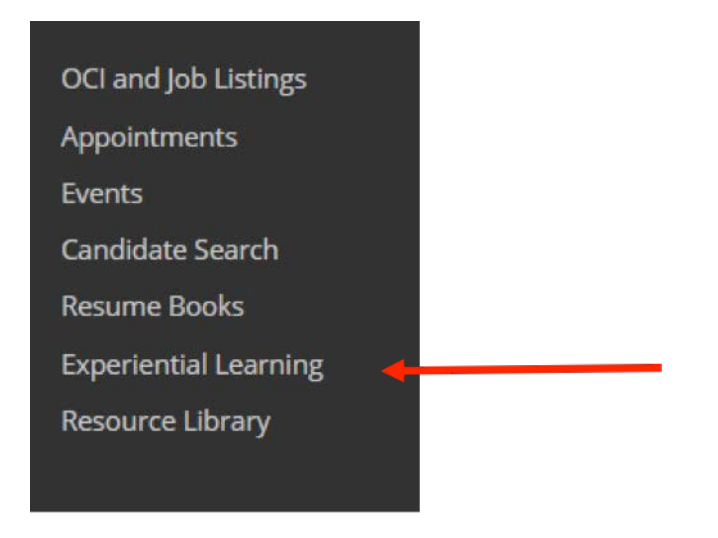

3. Click on "New Opportunity" in the upper right.

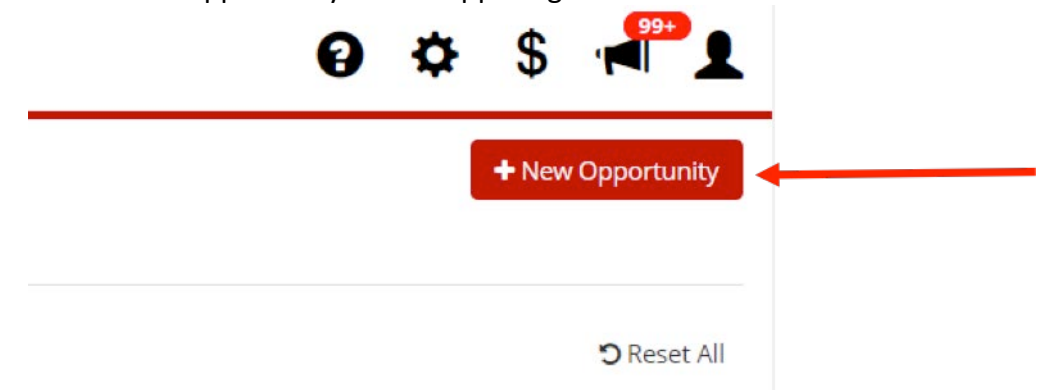

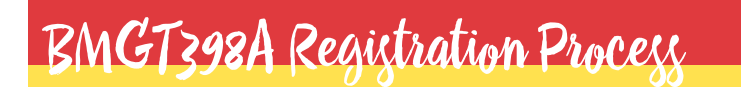

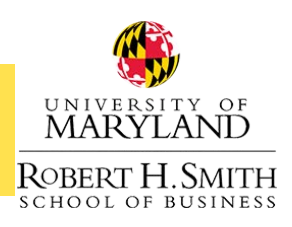

4. Fill out everything on that screen and click Save. You will need to click "Create New Contact" to add your supervisor. Be sure to select the correct credit level under "Experiential Learning Type". Make sure to select **"Fall 2019"** under Academic Term.

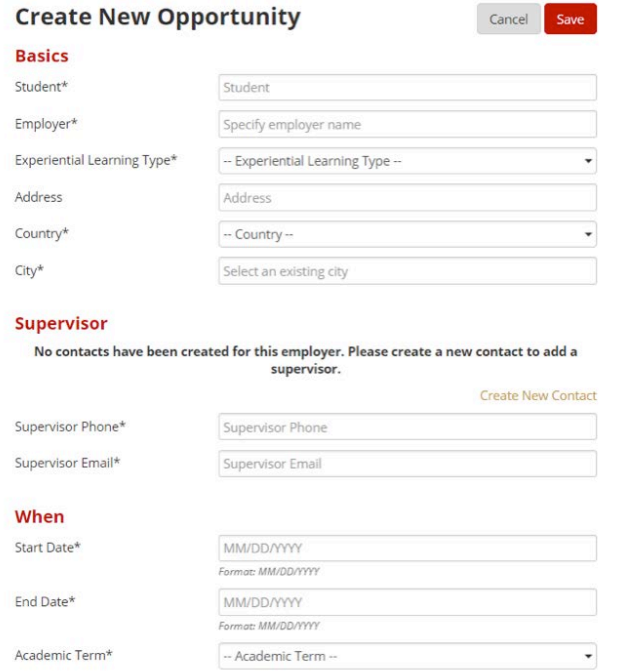

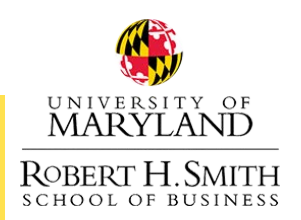

# BMGT398A Registration Process

**5.** Click on "Documents and Forms."

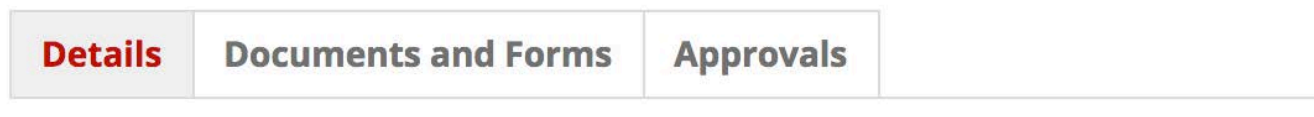

## **Basics**

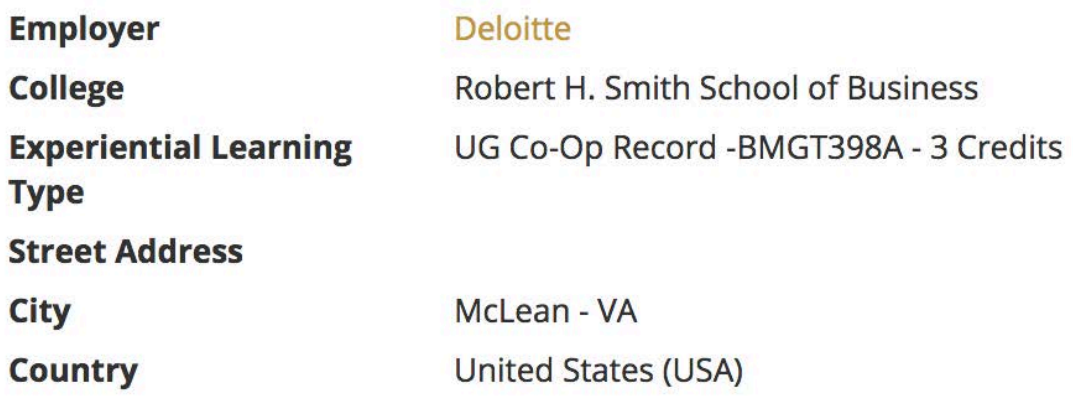

- 6. You will need to upload the following documents to your application:
- Official offer letter on company letter head (MUST meet the requirements)
- Updated Resume
- Official job description with duties/responsibilities if not clearly outlined in the official offer letter.
- Unofficial Transcript (*can be copied from Testudo in a PDF document*)

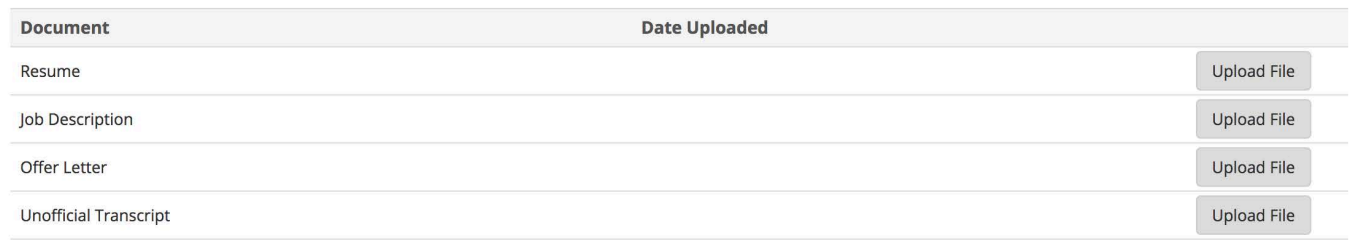

7. Click "Submit for Approval."